# **1 Fontes tipográficas**

Nesta sección estudaranse as fontes tipográficas. En Gnu/Linux a xestión de fontes é moi sinxela.

### **1.1 Sumario**

- [1](#page-0-0) [Introdución](#page-0-0)
- [2](#page-0-1) [Ubicación das fontes](#page-0-1)
- [3](#page-1-0) [Instalación de fontes de Microsoft](#page-1-0)
- [4](#page-2-0) [Instalar unha fonte manualmente](#page-2-0)
	- ♦ [4.1](#page-3-0) [Fonte de código de barras: barcode](#page-3-0)
	- ♦ [4.2](#page-3-1) [Fonte de Gallaecia de Alberto Varela Ferreiro](#page-3-1)
- [5](#page-4-0) [Instalar máis fontes](#page-4-0)
- [6](#page-6-0) [Webs para descargar fontes](#page-6-0)

### <span id="page-0-0"></span>**1.2 Introdución**

No procesador de textos pódense observar as fontes instaladas por defecto no sistema. Pero ao mellor bótase de menos a fonte Arial, Verdana, Times New Roman, etc.

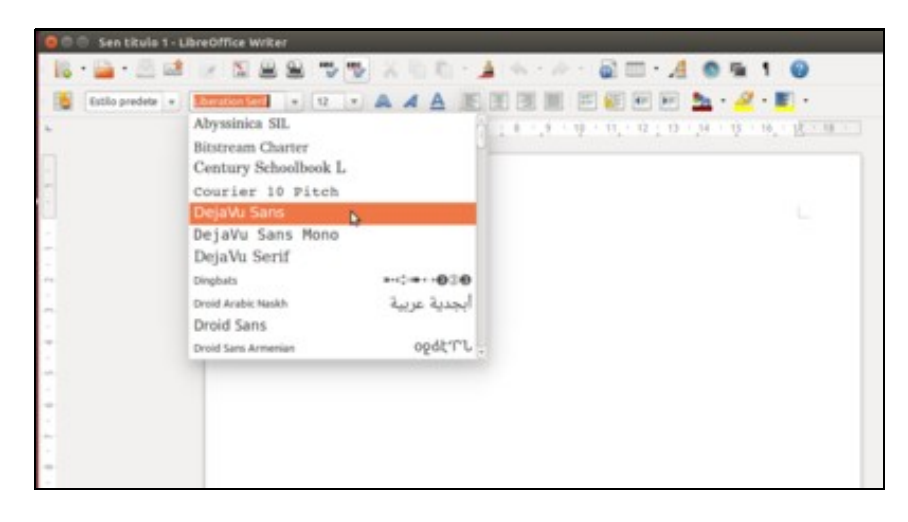

## <span id="page-0-1"></span>**1.3 Ubicación das fontes**

As fontes están no directorio **/usr/share/fonts**.

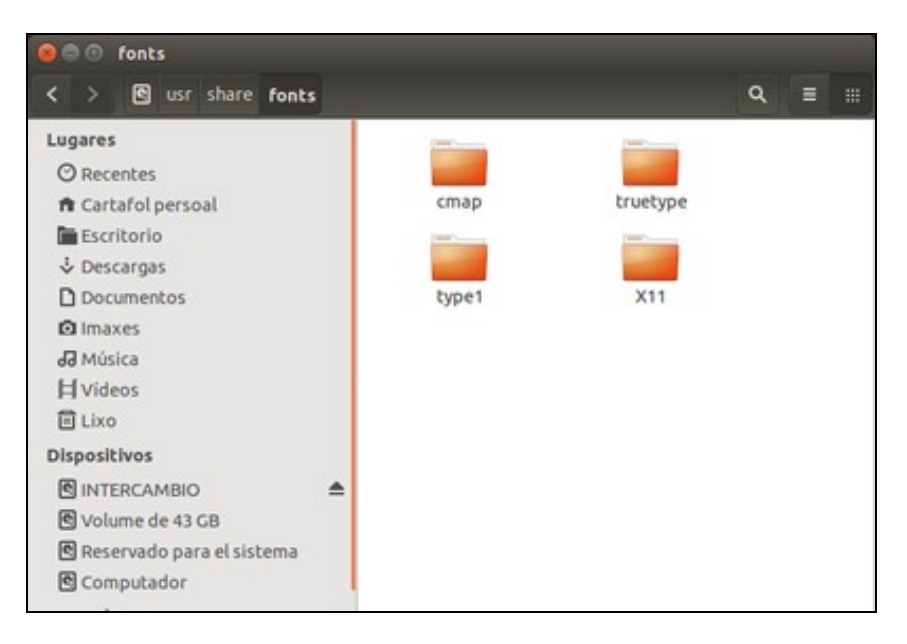

### <span id="page-1-0"></span>**1.4 Instalación de fontes de Microsoft**

Para instalar as fontes Arial, Times New Roman, Comic Sans, Verdana, etc. hai que instalar o paquete: **ttf-mscorefonts-installer**.

• Instalar fontes de Microsoft

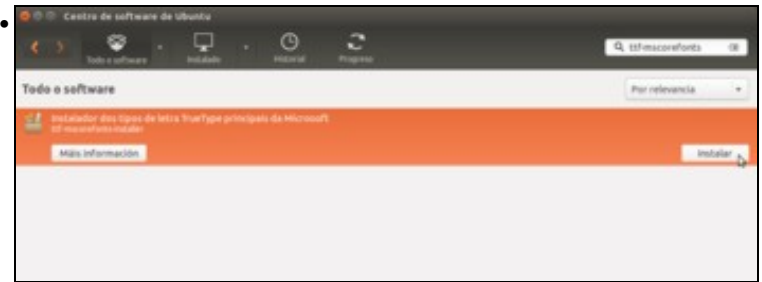

Se intentamos instalar este paquete co *Centro de Software de Ubuntu*, deberíamos poder facelo (e en versións anteriores de Ubuntu funcionaba correctamente), pero.

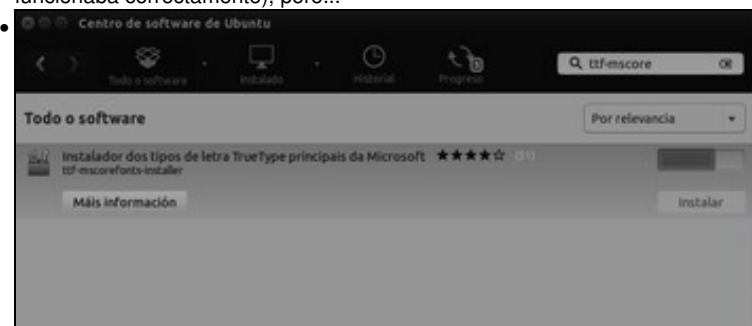

seguramente vexamos que a aplicación se queda bloqueada na instalación e non remata de instalar o paquete. Isto é debido a que para a instalación do paquete o usuario ten que acepta unha licenza de uso, e a aplicación do *Centro de Software* non nos está mostrando correctamente a licenza para que a poidamos aceptar. Polo tanto, imos instalar o paquete de outra maneira.

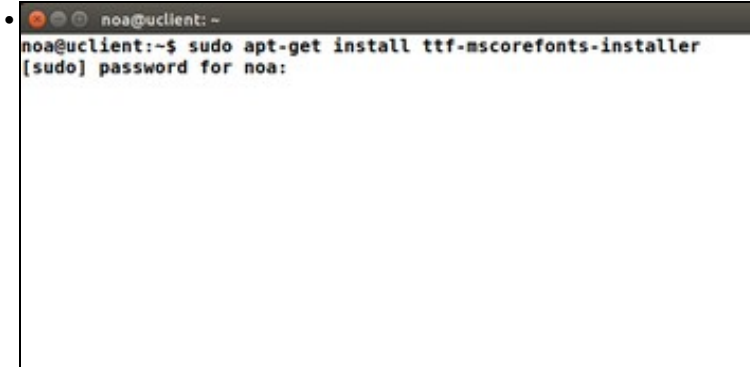

Abrimos un terminal e executamos o comando **sudo apt-get install ttf-mscorefonts-installer**. Este comando equivale a instalar ese paquete co *Centro de Software de Ubuntu*.

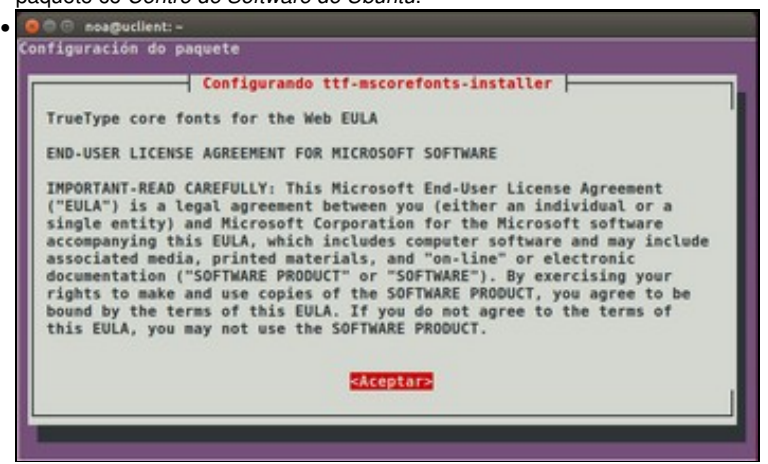

Agora si que vemos a licenza de uso das fontes tipográficas do paquete, que teremos que aceptar.

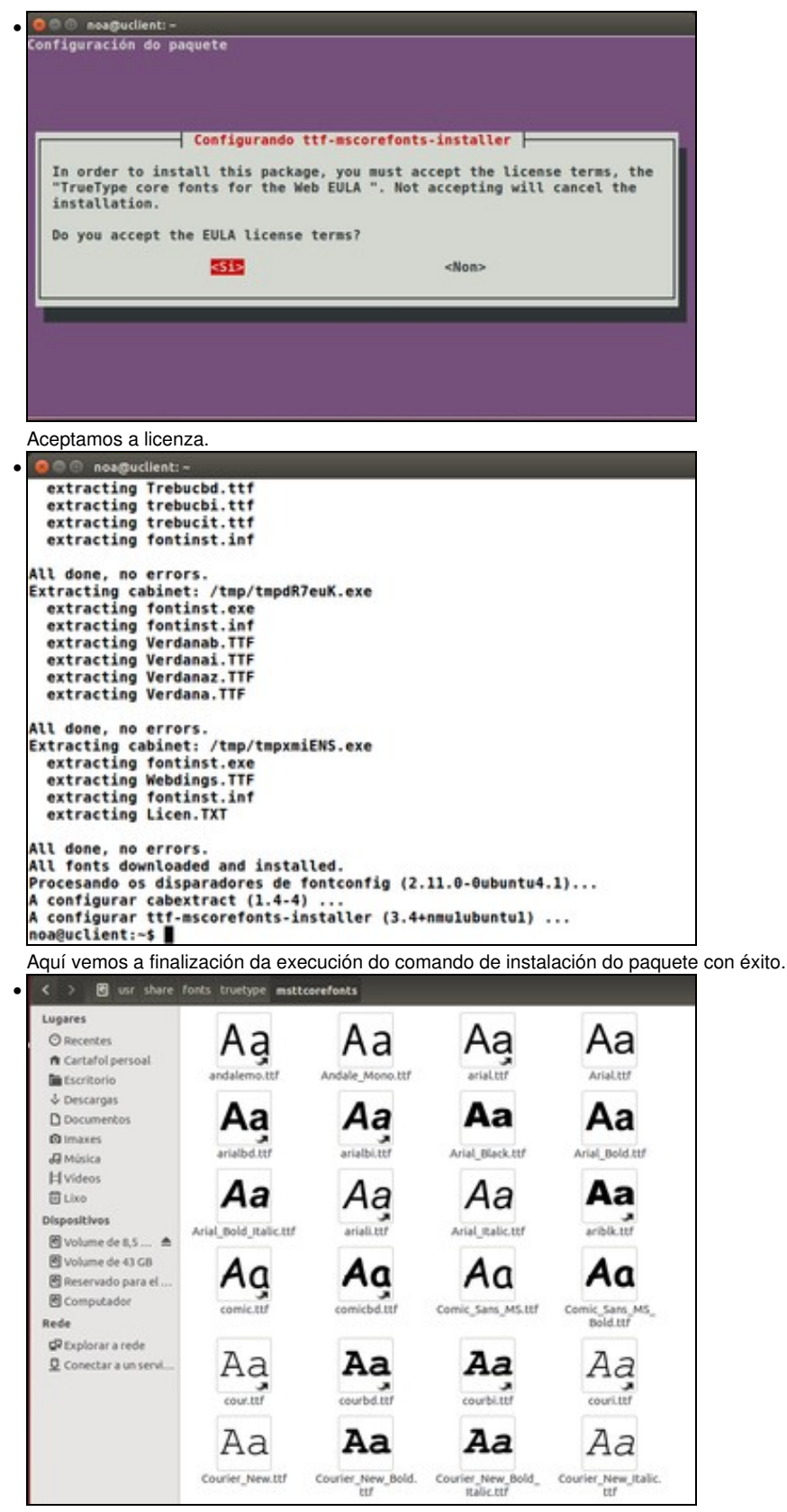

Na carpeta **/usr/share/fonts/truetype/msttcorefonts** están as fontes descargadas e listas para usar en calquera aplicación.

### <span id="page-2-0"></span>**1.5 Instalar unha fonte manualmente**

Primeiro hai que facerse coa fonte (pódese extraer de MS Windows, buscar por internet, etc).

#### <span id="page-3-0"></span>**1.5.1 Fonte de código de barras: barcode**

Neste caso vaise instalar unha fonte que permita xerar códigos de barras.

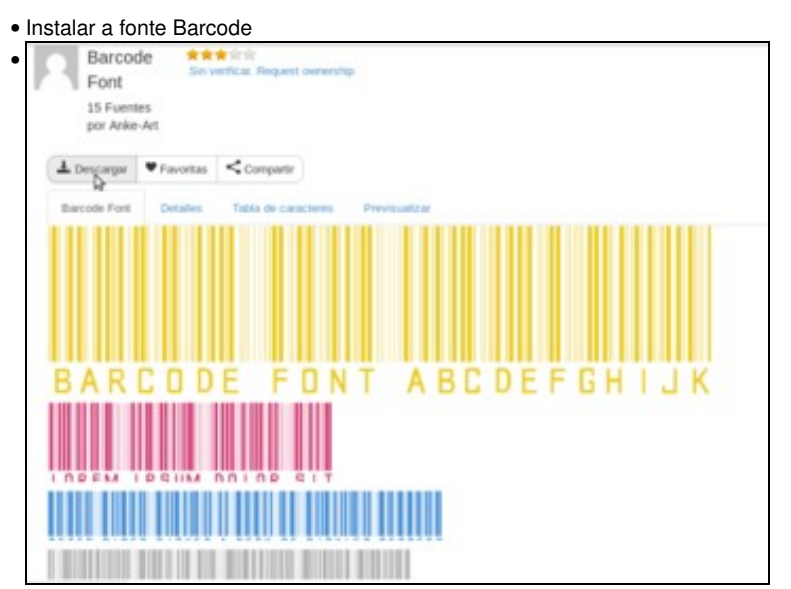

Descargar a fonte **Barcode** de<http://www.fontreactor.com/foundries/anke-art/barcode-font>.

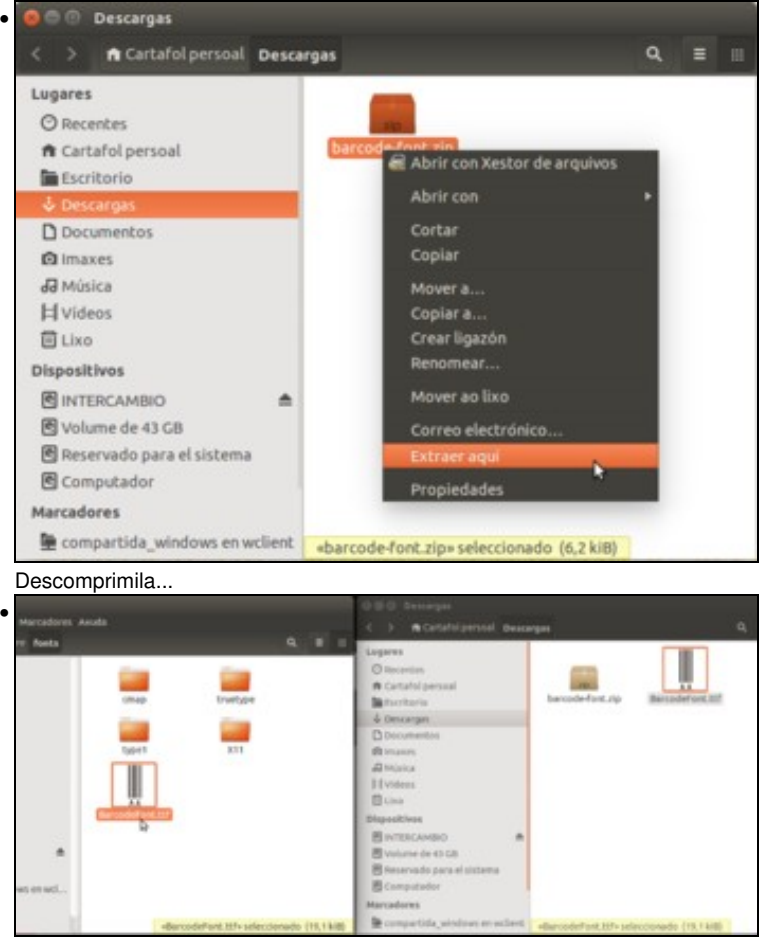

Abrir a carpeta **fonts** como *root* (*sudo nautilus*) e arrastrar o ficheiro da fonte a **/usr/share/fonts**.

#### <span id="page-3-1"></span>**1.5.2 Fonte de Gallaecia de Alberto Varela Ferreiro**

Igual que antes, conectarse a seguinte páxina: <http://www.dafont.com/gallaecia.font>, descargar a fonte Gallaecia.

• Instalar a fonte Gallaecia

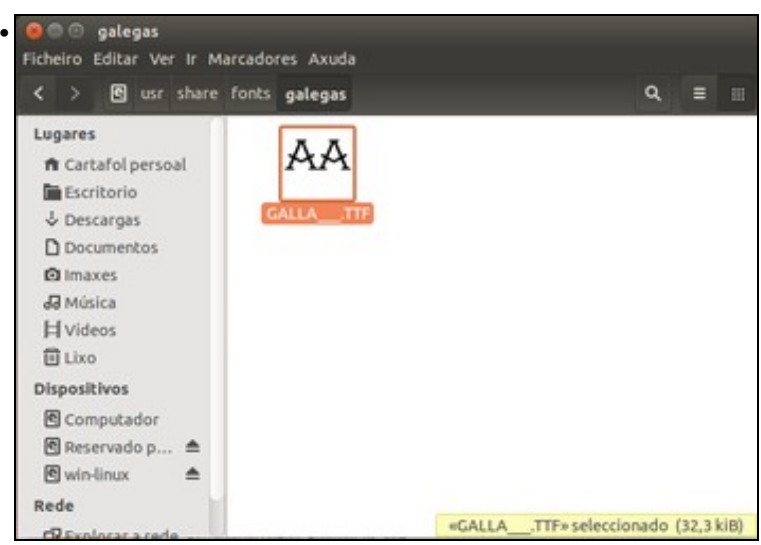

Neste caso para variar un pouco, creamos en **fonts** unha carpeta chamada **galegas** e a aí arrastramos a fonte baixada. Podemos crear as carpetas que queiramos para organizar as fontes que engadimos no sistema.

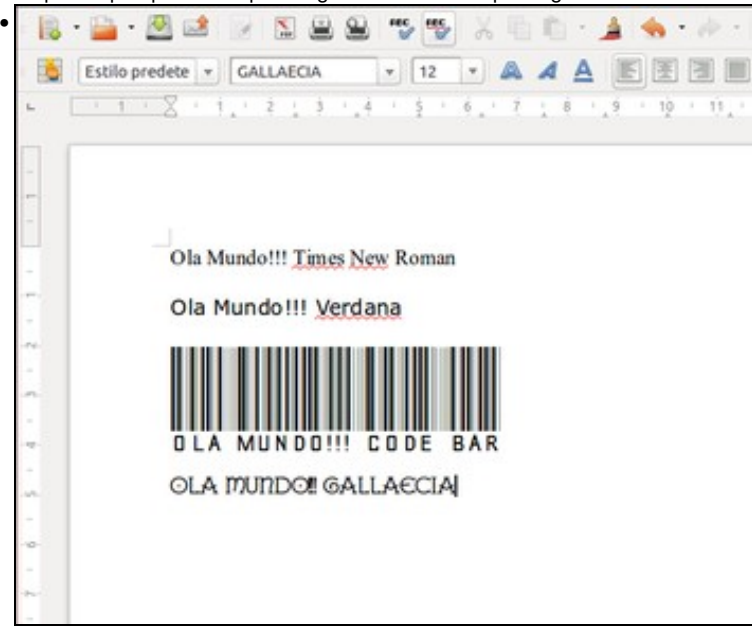

Captura do procesador de texto de LibreOffice.org usándose as fontes **Times New Roman**, **Verdana**, **barcode** e **Gallaecia**.

### <span id="page-4-0"></span>**1.6 Instalar máis fontes**

Xa para ir rematando, vanse instalar varios paquetes que conteñen diversas fontes.

• Fontes variadas

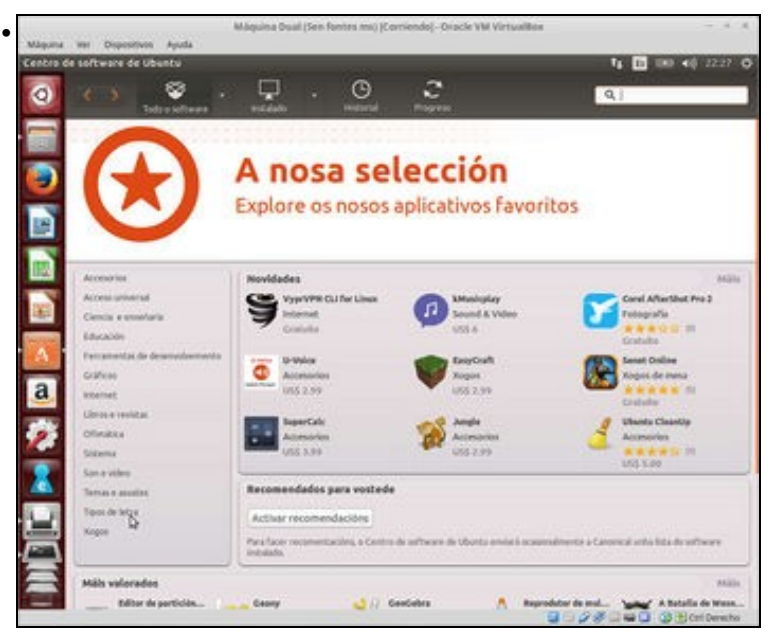

O *Centro de Software de Ubuntu* inclúe un apartado de **Tipos de letra** onde podemos atopar todos os paquetes relacionados coas fontes.

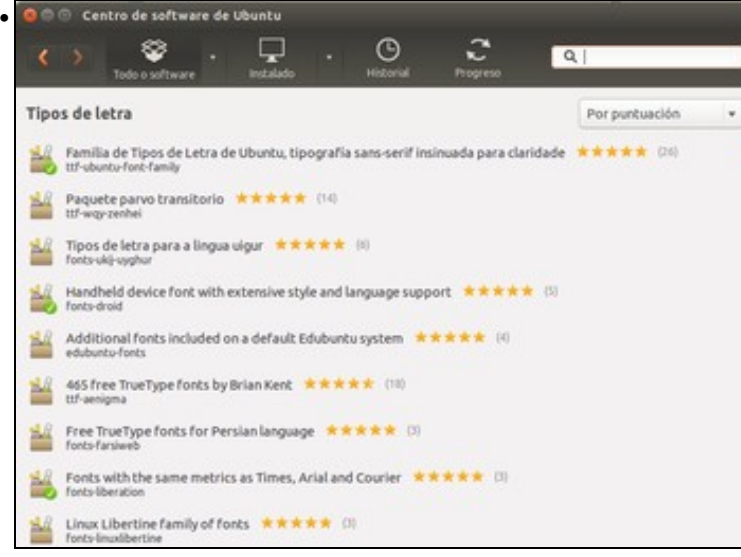

Aquí vese os paquetes deste apartado. Instálanse os paquetes: *fonts-dustin, ttf-georgewilliams, fonts-konatu, fonts-larabie-deco, fonts-larabie-straight, fonts-larabie-uncommon, fonts-sil-gentium, ttf-sjfonts* (Tamén se poden coller outros, a gusto do usuario).

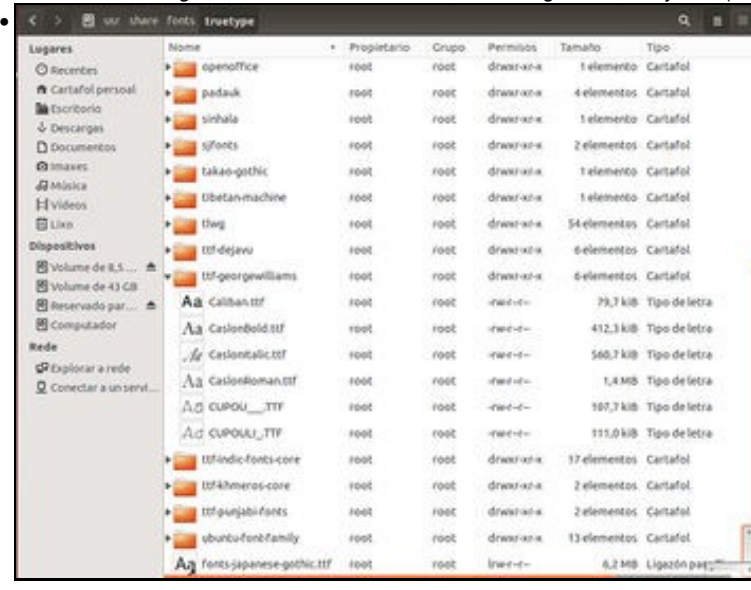

Observar en que subcarpetas de **fonts** se están a copiar as fontes.

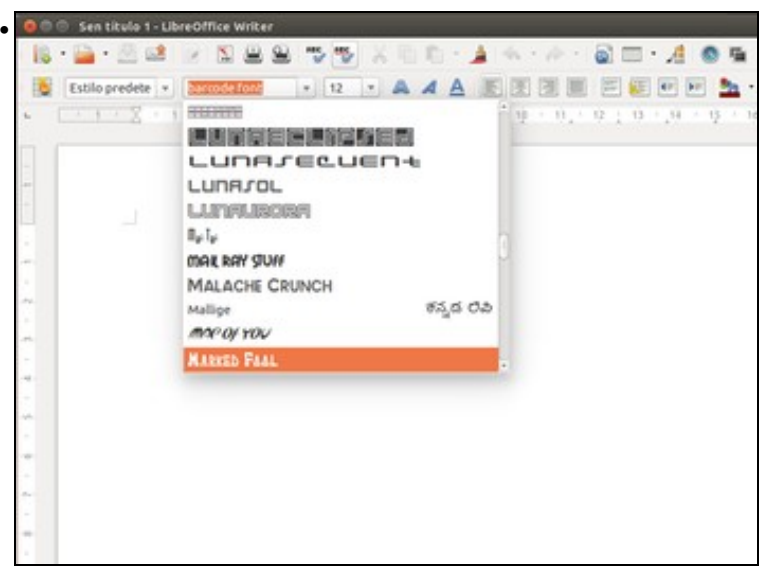

Un exemplo das novas fontes que se teñen.

# <span id="page-6-0"></span>**1.7 Webs para descargar fontes**

Existen moitas webs das que poder descargar fontes, aquí menciónanse uns exemplos:

- [www.publispain.com/superfuentes](http://www.publispain.com/superfuentes)
- [www.myfonts.com](http://www.myfonts.com)
- [www.dafont.com](http://www.dafont.com)

-[- Antonio de Andrés Lema](https://manuais.iessanclemente.net/index.php/Usuario:Antonio) e [Carlos Carrión Álvarez](https://manuais.iessanclemente.net/index.php/Usuario:Carrion)